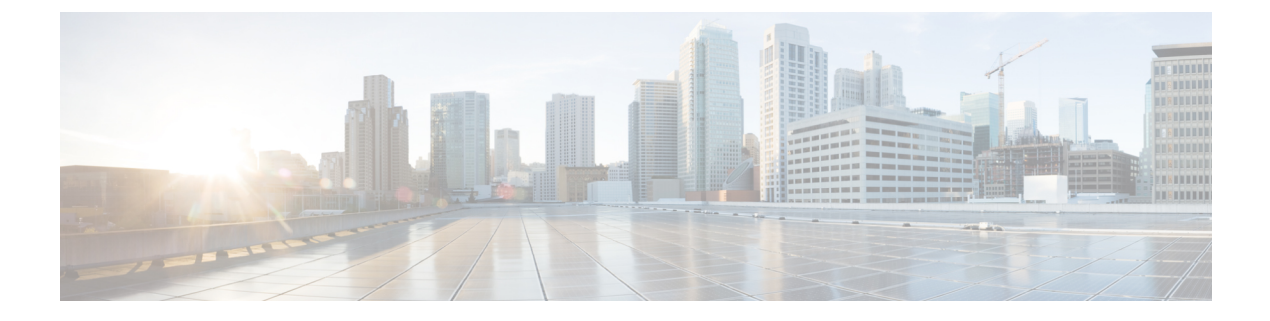

# **Firmware Management**

This chapter includes the following sections:

- [Downloading](#page-0-0) Firmware, page 1
- [Upgrading](#page-5-0) Firmware in Cisco UCS Domains, page 6

# <span id="page-0-0"></span>**Downloading Firmware**

## **Firmware Download from Cisco**

You can configure firmware downloads in Cisco UCS Central to communicate with Cisco website at specified intervals and fetch the firmware image list. After configuring Cisco credentials for image download, when you refresh, Cisco UCS Central fetches the available image data from Cisco.com and displays the firmware image in the firmware image library. You can download the actual firmware images when creating a policy using the firmware image version or when downloading the image using the **Store Locally** option.

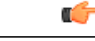

**Important** Make sure you do the following to download firmware from Cisco into Cisco UCS Central.

- You must enable Cisco UCS Central to access Cisco.com either directly or using a proxy server.
- You must configure valid Cisco user credentials and enable download state in Cisco UCS Central.

### **Firmware Library of Images**

Image Library in Cisco UCS Central displays a list of all firmware images downloaded into Cisco UCS Central from Cisco.com, local file system and remote file system.

The source for images downloaded from Cisco.com is Cisco and for images downloaded from local or remote file system is local. These firmware images are available for creating firmware policies.

The following are the options to delete firmware images from the library:

- **Deleting the firmware image** You can delete any downloaded image in the firmware library using the delete option.
- **Purging the firmware image metadata** You can delete the image metadata using the purge option. Even after you delete the firmware image from the library, the metadata will still exist. You can use the metadata information to download the actual firmware image anytime from Cisco.com even after deleting the image. If you want to completely remove the firmware image and associated metadata from the firmware image library, make sure to delete the actual firmware image and purge the metadata from the library.

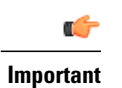

If you have already downloaded the image corresponding to the metadata into the firmware image library, you cannot purge the metadata without deleting the image.

### **Configuring Firmware Image Download from Cisco**

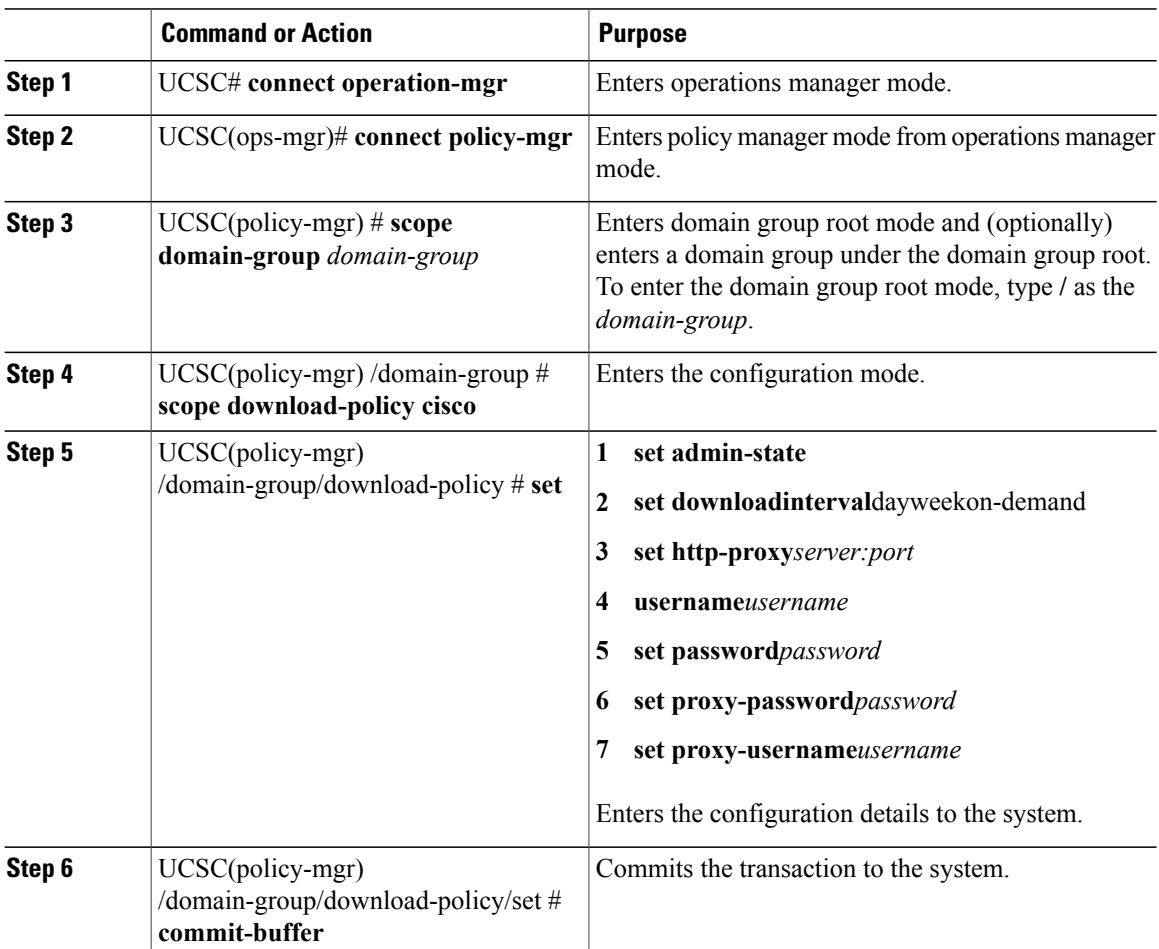

The following example shows how to configure firmware download to Cisco UCS Central from Cisco:

```
UCSC# (ops-mgr)# connect policy-mgr
UCSC(policy-mgr)# scope domain-group /
UCSC(policy-mgr) /domain-group # scope download-policy cisco
UCSC(policy-mgr) /domain-group/download-policy # set
admin-state enable
downloadinterval 1 day
http-proxy Server[:Port]
username Username
password Password
                 proxy-password HTTP Proxy Password
proxy-username HTTP Proxy Username
UCSC(policy-mgr) /domain-group/download-policy # commit-buffer
UCSC(policy-mgr) /domain-group/download-policy* #
```
### **Downloading Firmware Image from Cisco**

#### **Procedure**

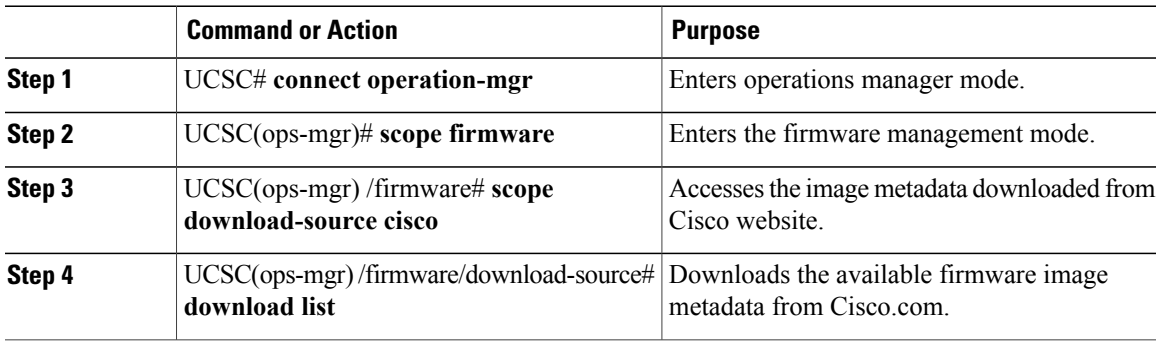

The following example shows how to download the actual firmware image from Cisco.com to Cisco UCS Central:

```
UCSC# connect operation-mgr
UCSC(ops-mgr)# scope firmware
UCSC(ops-mgr) /firmware # scope download-source cisco
UCSC(ops-mgr) /firmware/download-source # download list
```
## **Viewing Image Download Status**

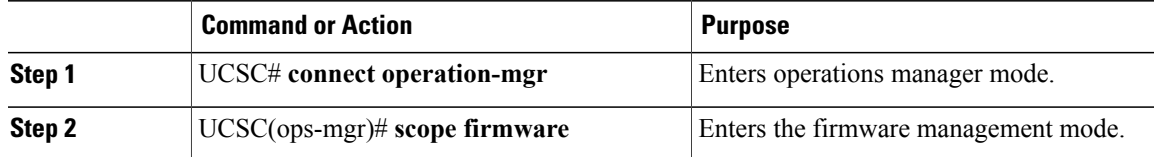

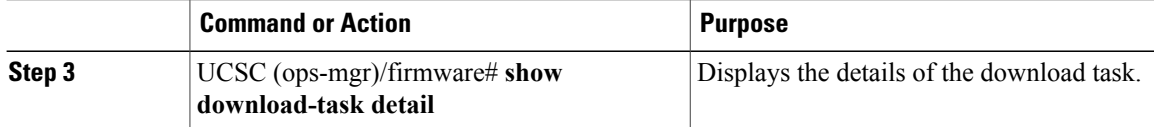

The following example shows how to view the download task details in Cisco UCS Central:

```
UCSC# connect operation-mgr
UCSC(ops-mgr)# scope firmware
UCSC(ops-mgr) /firmware # show download-task detail
Download task:
File Name: ucs-catalog.2.1.0.475.T.bin
Protocol: Ftp
Server:
Userid: User
Path: /automation/delmar/catalog
Downloaded Image Size (KB): 0
Image Url:
Image Url:
Proxy Userid:
State: Downloaded
Owner: Management
Current Task:
```
### **Viewing Downloaded Firmware Image Bundles**

#### **Procedure**

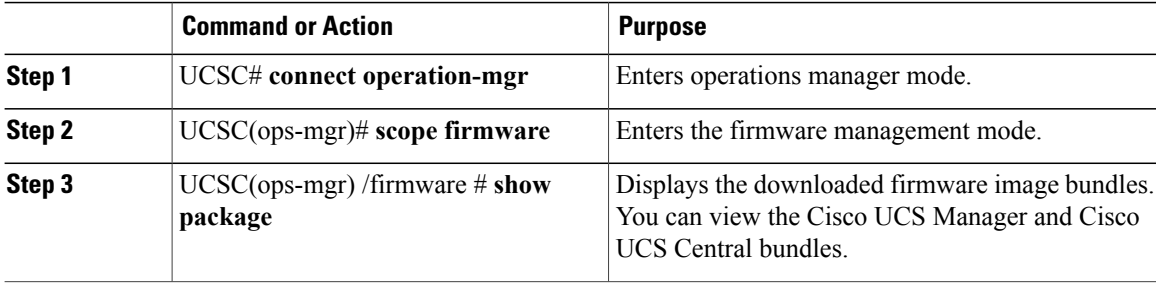

The following example shows how to view the downloaded firmware image bundles in Cisco UCS Central:

```
UCSC# connect operation-mgr
UCSC(ops-mgr)# scope firmware
UCSC(ops-mgr) /firmware # show package
Name Version Download Status
---------------------------------------- ---------- ---------------
ucs-catalog.2.1.0.489.T.gbin
ucs-k9-bundle-b-series.2.1.0.489.B.gbin 2.1(0.489)B Downloaded<br>ucs-k9-bundle-infra.2.1.0.489.A.gbin 2.1(0.489)A Downloaded
ucs-k9-bundle-infra.2.1.0.489.A.gbin 2.1(0.489)A Downloaded<br>ucsCENTRAL-bundle.1.0.0.361.bin 1.0(0.361) Downloaded
ucsCENTRAL-bundle.1.0.0.361.bin
update.bin 1.0(0.376) Downloaded
UCSC(ops-mgr) /firmware #
```
# **Configuring Firmware Image Download from a Remote File System**

You can download firmware image from one of the following remote file systems:

- ftp
- scp
- sftp
- tftp

#### **Procedure**

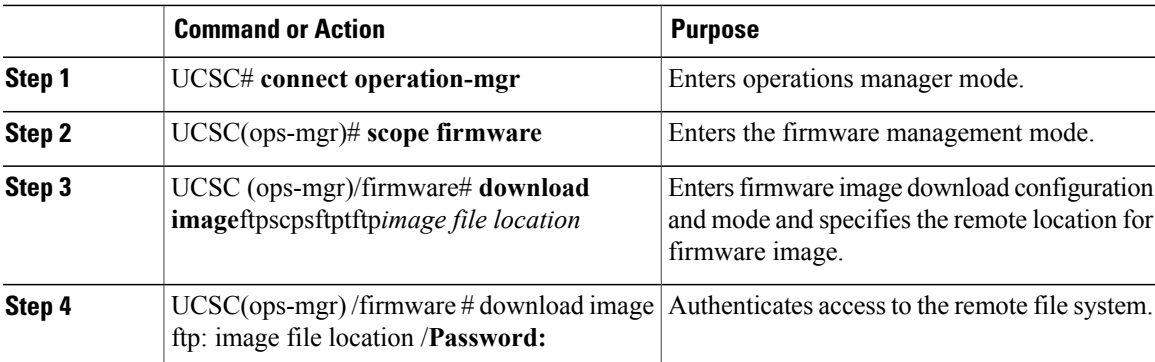

The following example shows how to configure firmware download to Cisco UCS Central from a remote file system:

```
UCSC# connect operation-mgr
UCSC(ops-mgr)# scope firmware
UCSC(ops-mgr) /firmware # download image ftp: Enter URL ftp:[//[username@]server][/path]
UCSC(ops-mgr) /firmware # download image ftp://image download path/Password:
UCSC(ops-mgr) /firmware #
```
# **Deleting Image Metadata from the Library of Images**

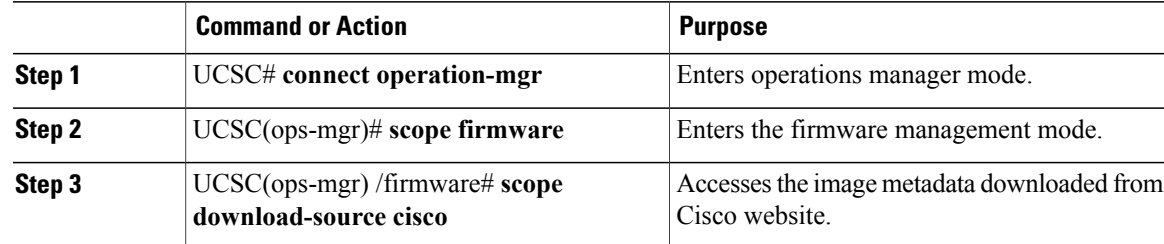

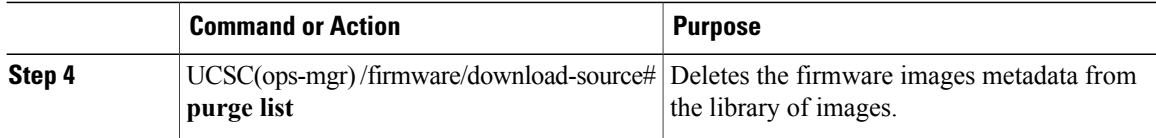

The following example shows how to delete the image metadata from the library of images:

```
UCSC# connect operation-mgr
UCSC(ops-mgr)# scope firmware
UCSC(ops-mgr) /firmware # scope download-source cisco
UCSC(ops-mgr) /firmware/download-source # purge list
```
# <span id="page-5-0"></span>**Upgrading Firmware in Cisco UCS Domains**

# **Firmware Upgrades for Cisco UCS Domains**

You can deploy infrastructure and server firmware upgrades for registered Cisco UCS domains from Cisco UCS Central.

If desired, you can upgrade the Cisco UCS domains in each domain group with different versions of firmware. Cisco UCS Central also provides you the option to acknowledge the fabric interconnect reboot globally from Cisco UCS Central or individually from each Cisco UCS domain.

# **Configuring an Infrastructure Firmware Policy Upgrade**

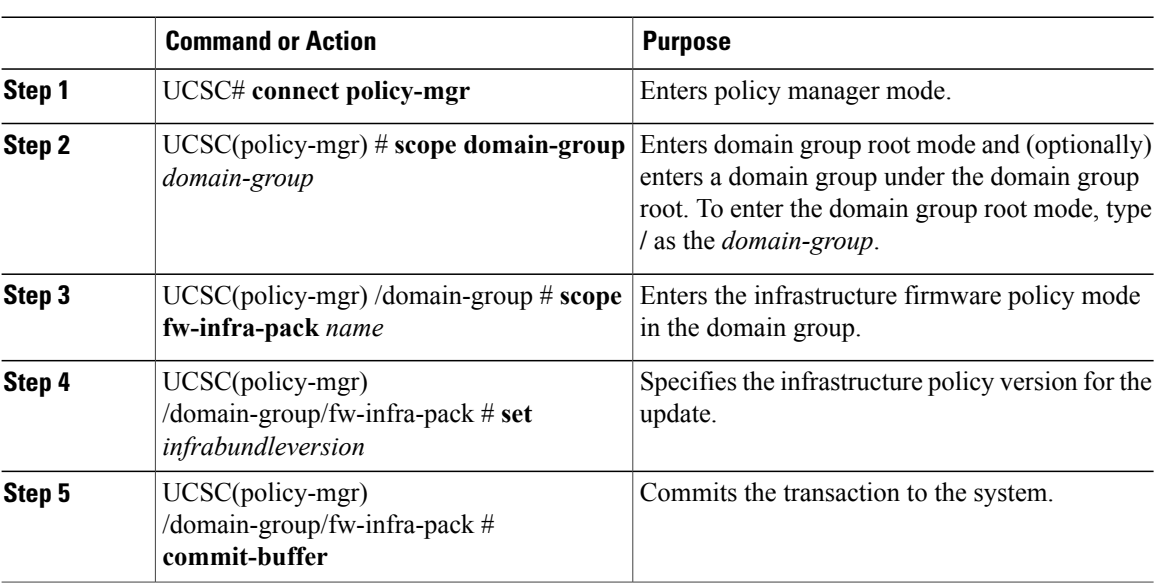

The following example shows how to configure an infrastructure firmware policy update for a domain group from Cisco UCS Central CLI:

```
UCSC# connect policy-mgr
UCSC(policy-mgr)# scope domain-group
UCSC(policy-mgr) /domain-group # scope fw-infra-pack default
UCSC(policy-mgr) /domain-group/fw-infra-pack # set infrabundleversion 2.1(0.475)T
UCSC(policy-mgr) /domain-group/fw-infra-pack* # commit-buffer
UCSC(policy-mgr) /domain-group/fw-infra-pack #
```
### **Acknowledging a Pending Activity**

This procedure describes the process to acknowledge an fabric interconnect reboot pending activity from Cisco UCS Central CLI.

#### **Procedure**

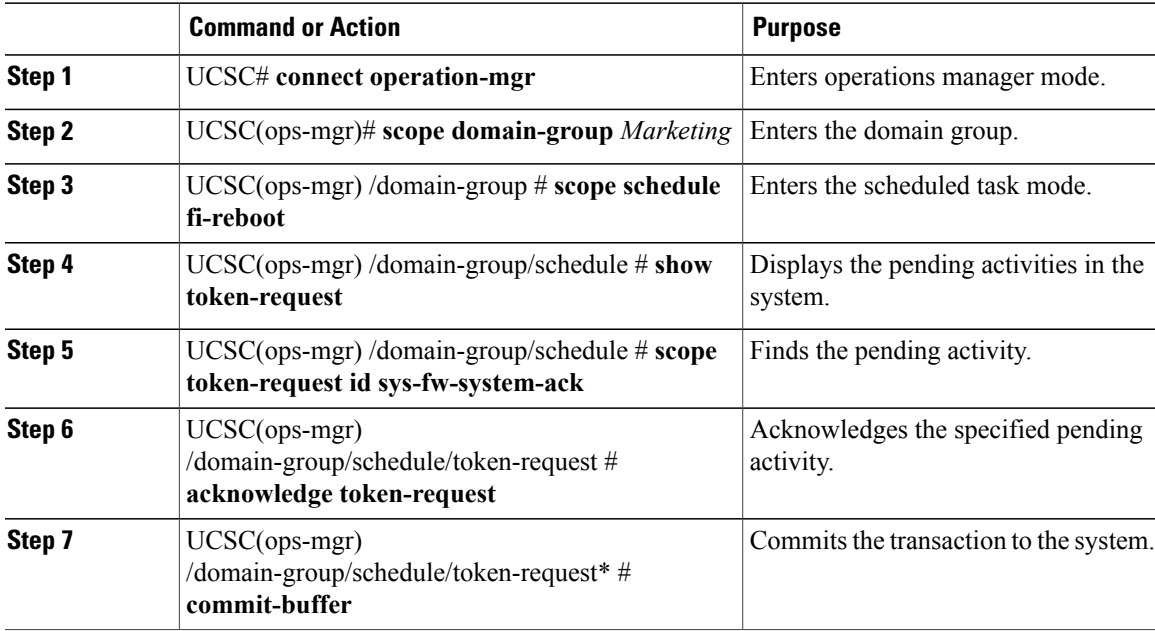

The following example shows how to acknowledge a pending activity in Cisco UCS Central CLI:

```
UCSC# connect operation-mgr
UCSC(ops-mgr)# scope domain-group Marketing
UCSC(ops-mgr) /domain-group # scope schedule fi-reboot
UCSC(ops-mgr) /domain-group/schedule # show token-request
Token Request:
ID Name Client IP Admin State Oper State
                                      ----- ---------- --------------- --------------- ----------
1033 sys-fw-system-ack 10.193.23.150 Auto Scheduled Pending Ack
UCSC(ops-mgr) /domain-group/schedule # scope token-request id sys-fw-system-ack
UCSC(ops-mgr) /domain-group/schedule/token-request # acknowledge token-request
UCSC(ops-mgr) /domain-group/schedule/token-request* # commit-buffer
UCSC(ops-mgr) /domain-group/schedule/token-request #
```
# **Viewing Infrastructure Firmware Packages**

#### **Procedure**

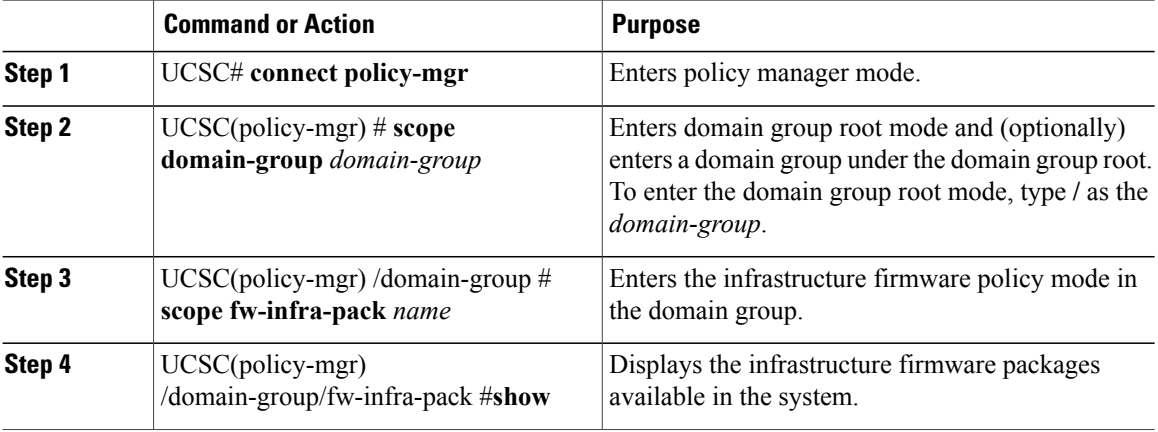

The following example shows how to view the available infrastructure packages using Cisco UCS Central CLI:

```
UCSC# connect policy-mgr
UCSC(policy-mgr)# scope domain-group
UCSC(policy-mgr) /domain-group # scope fw-infra-pack default
UCSC(policy-mgr) /domain-group/fw-infra-pack # show
Infra Pack:
Name Mode Infra Bundle Version
           -------------------- -------- --------------------
root/default
UCSC(policy-mgr) /domain-group/fw-infra-pack #
```
### **Creating a Host Firmware Package**

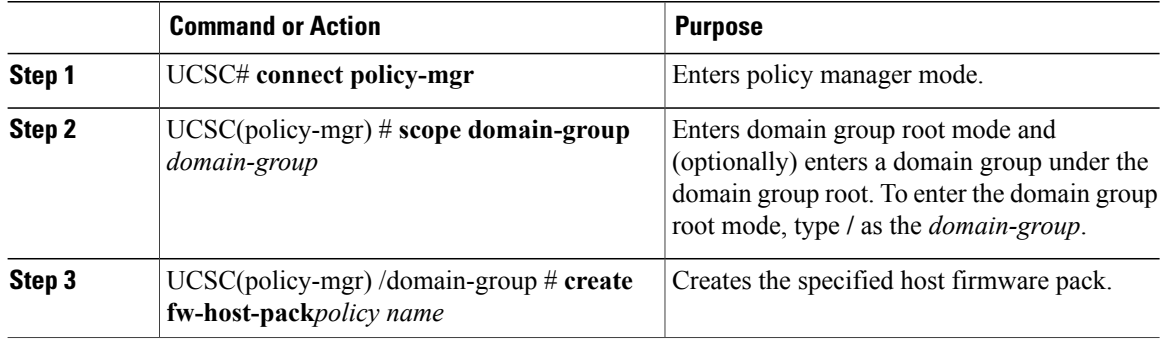

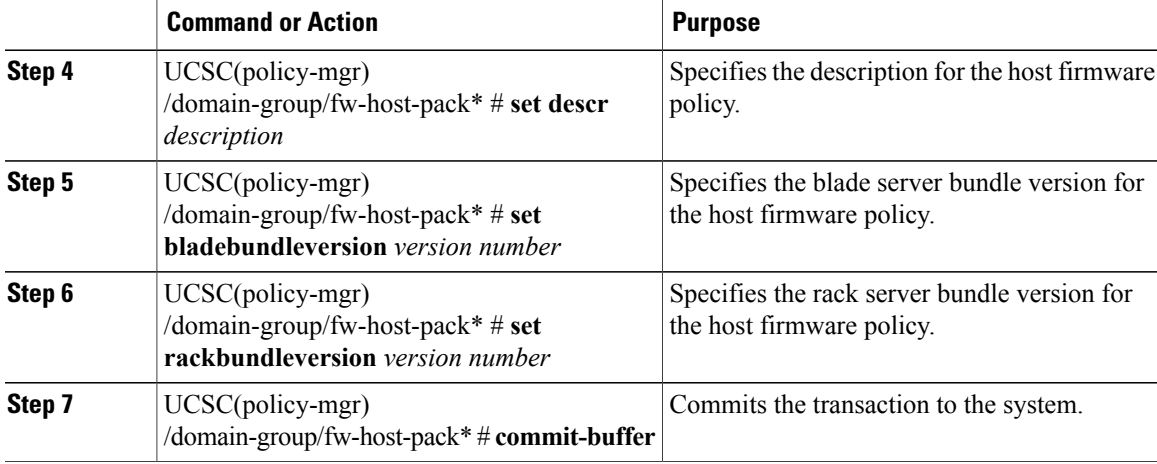

The following example shows how to create a host firmware pack in Cisco UCS Central CLI:

```
UCSC# connect policy-mgr
UCSC(policy-mgr)# scope domain-group
UCSC(policy-mgr) /domain-group # create fw-host-pack Policy name
UCSC(policy-mgr) /domain-group/fw-host-pack* # set
bladebundleversion
descr
rackbundleversion
UCSC(policy-mgr) /domain-group/fw-host-pack* # commit-buffer
UCSC(policy-mgr) /domain-group/fw-host-pack* #
```
# **Viewing Host Firmware Packages**

#### **Procedure**

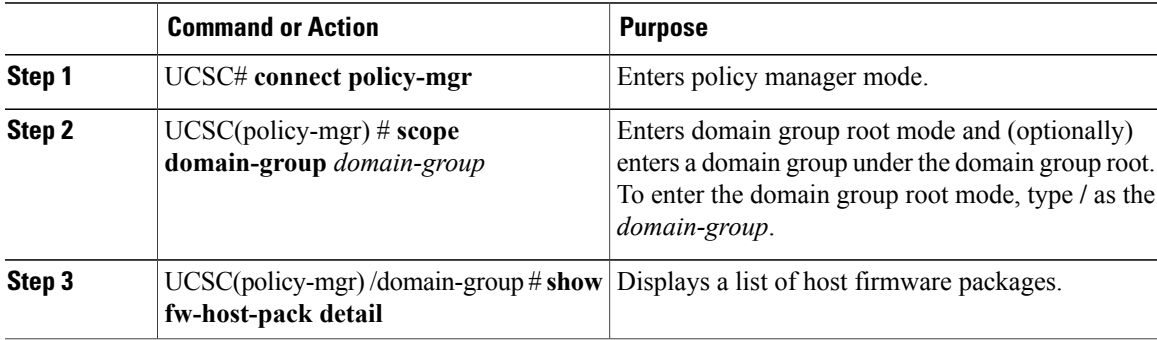

The following example shows how to display available host firmware packages in Cisco UCS Central CLI:

```
UCSC# connect policy-mgr
UCSC(policy-mgr)# scope domain-group
UCSC(policy-mgr) /domain-group # show fw-host-pack detail
Compute Host Pack:
```

```
Name: root/Default
```
Mode: Staged Blade Bundle Version: 2.1(0.469)B Rack Bundle Version: 2.1(0.469)C Description: UCSC Name: root/default Mode: Staged Blade Bundle Version: 2.1(0.474)B Rack Bundle Version: 2.1(0.474)C Description: default from UCSC Name: root/latest Mode: Staged Blade Bundle Version: 2.1(0.469)B Rack Bundle Version: 2.1(0.469)C Description: latest Name: root/Marketing/mytest Mode: Staged Blade Bundle Version: 2.1(0.469)B Rack Bundle Version: 2.1(0.469)C Description: Test UCSC(policy-mgr) /domain-group #

### **Scheduling Firmware Upgrades**

### **Firmware Upgrade Schedules**

To upgrade firmware by domain groups in registered Cisco UCS domains, you can schedule upgrades from Cisco UCS Central in the following ways:

- As a one time occurrence
- As a recurring occurrence that recurs at designated intervals

If you configure the schedulesfor user acknowledgment, the fabric interconnect will not reboot without explicit acknowledgment.

### **Creating a One Time Occurrence Schedule**

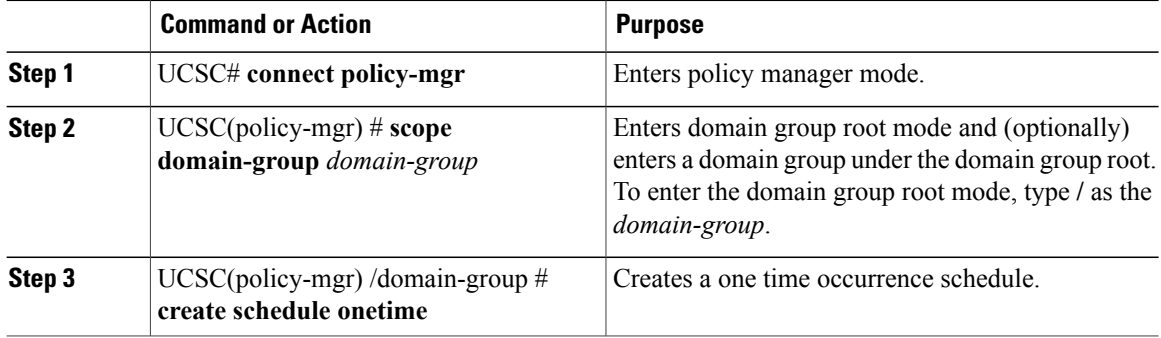

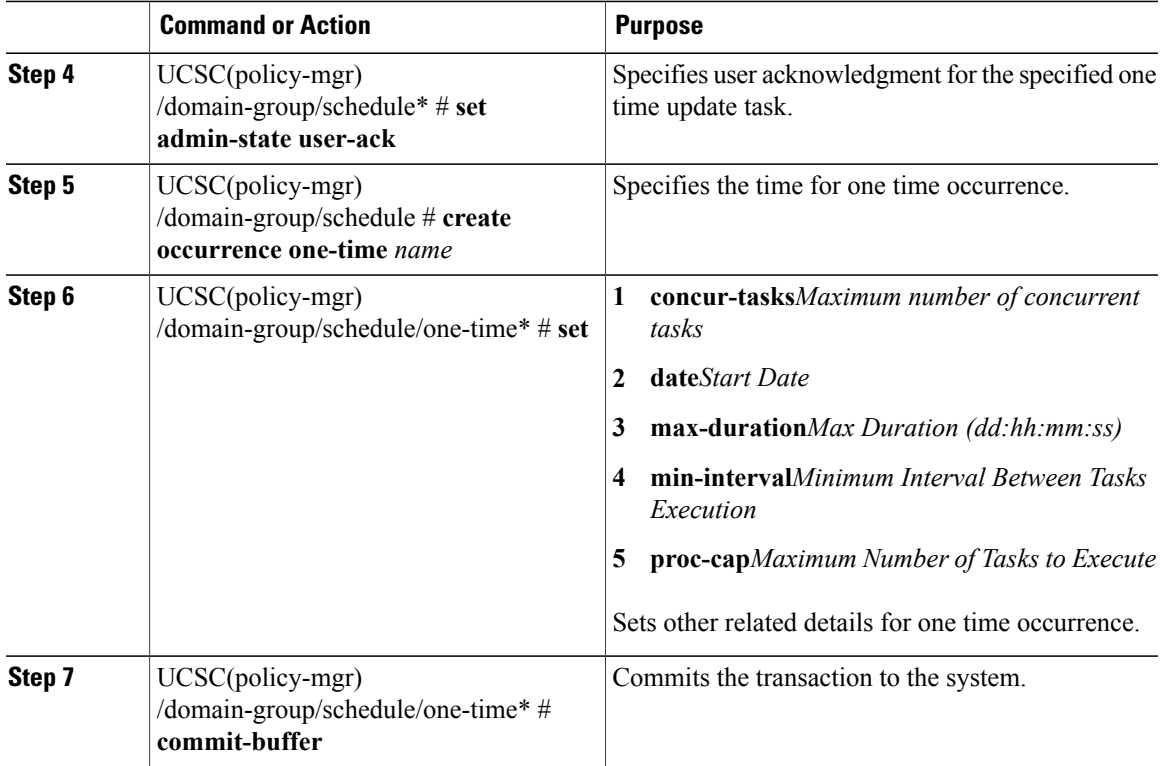

The following example shows how to schedule a one time occurrence firmware update in Cisco UCS Central CLI:

```
UCSC# connect policy-mgr
UCSC(policy-mgr)# scope domain-group
UCSC(policy-mgr) /domain-group # create schedule onetime
UCSC(policy-mgr) /domain-group/schedule* # set admin-state user-ack
UCSC(policy-mgr) /domain-group/schedule* # commit-buffer
UCSC(policy-mgr) /domain-group/schedule # create occurrence one-time Nov172012
UCSC(policy-mgr) /domain-group/schedule/one-time* # set
concur-tasks Maximum Number of Concurrent Tasks
             Start Date
max-duration Max Duration (dd:hh:mm:ss)
min-interval Minimum Interval Between Tasks Execution
proc-cap Maximum Number of Tasks to Execute
UCSC(policy-mgr) /domain-group/schedule/one-time* # set date nov 17 2012 16 00 00
UCSC(policy-mgr) /domain-group/schedule/one-time* # commit-buffer
UCSC(policy-mgr) /domain-group/schedule/one-time* #
```
### **Viewing One Time Occurrence Schedule**

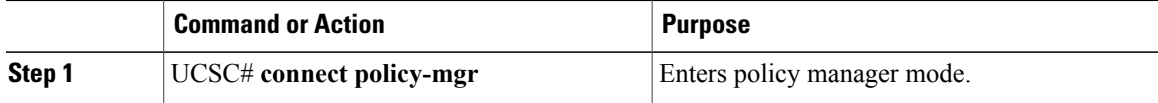

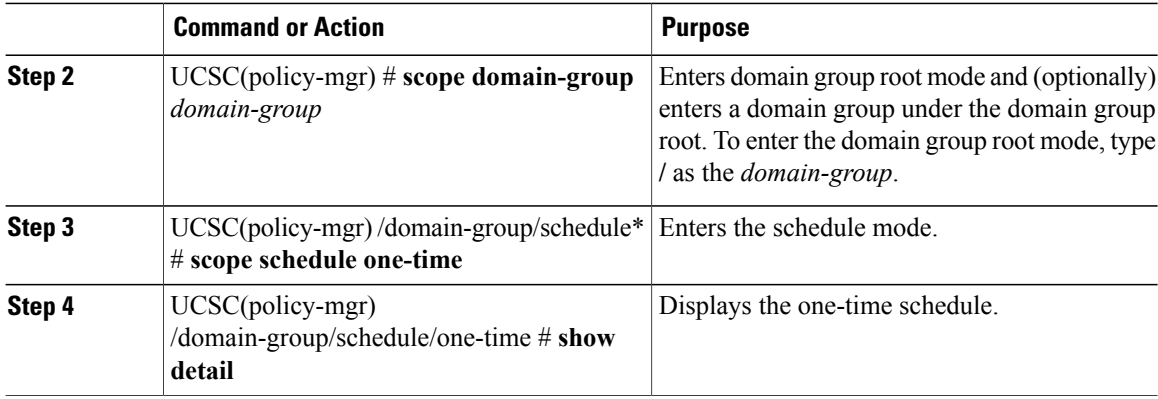

The following example shows how to display the scheduled one time occurrence in Cisco UCS Central CLI:

```
UCSC#connect policy-mgr
UCSC(policy-mgr)# scope domain-group
UCSC(policy-mgr) /domain-group # scope schedule onetime
UCSC(policy-mgr) /domain-group/schedule/one-time # show detail
One-Time Occurrence:
Name: Friday
Start Date: 2012-11-17T16:00:00.000
Max Duration (dd:hh:mm:ss): None
Max Concur Tasks: Unlimited
Max Tasks: Unlimited
Min Interval (dd:hh:mm:ss): None
Executed Tasks: 0
UCSC(policy-mgr) /domain-group/schedule/one-time #
```
# **Managing Capability Catalog**

### **Capability Catalog**

The Capability Catalog is a set of tunable parameters, strings, and rules. Cisco UCS uses the catalog to update the display and configurability of components such as newly qualified DIMMs and disk drives for servers.

The catalog is divided by hardware components, such as the chassis, CPU, local disk, and I/O module. You can use the catalog to view the list of providers available for that component. There is one provider per hardware component. Each provider is identified by the vendor, model (PID), and revision. For each provider, you can also view details of the equipment manufacturer and the form factor.

For information about which hardware components are dependent upon a particular catalog release, see the component support tables in the [Service](http://www.cisco.com/en/US/products/ps10280/prod_installation_guides_list.html) Notes for the B- Series servers. For information about which components are introduced in a specific release, see the Cisco UCS [Release](http://www.cisco.com/en/US/products/ps10281/prod_release_notes_list.html) Notes.

#### **Contents of the Capability Catalog**

The contents of the Capability Catalog include the following:

#### **Implementation-Specific Tunable Parameters**

- Power and thermal constraints
- Slot ranges and numbering
- Adapter capacities

#### **Hardware-Specific Rules**

- Firmware compatibility for components such as the BIOS, CIMC, RAID controller, and adapters
- Diagnostics
- Hardware-specific reboot

#### **User Display Strings**

- Part numbers, such as the CPN, PID/VID
- Component descriptions
- Physical layout/dimensions
- OEM information

#### **Updates to the Capability Catalog**

Capability Catalog updates are included in each Cisco UCSInfrastructureSoftware Bundle. Unless otherwise instructed by Cisco TAC, you only need to activate the Capability Catalog update after you've downloaded, updated, and activated a Cisco UCS Infrastructure Software Bundle.

As soon as you activate a Capability Catalog update, Cisco UCS immediately updates to the new baseline catalog. You do not have to perform any further tasks. Updates to the Capability Catalog do not require you to reboot or reinstall any component in a Cisco UCS domain.

Each Cisco UCS Infrastructure Software Bundle contains a baseline catalog. In rare circumstances, Cisco releases an update to the Capability Catalog between Cisco UCS releases and makes it available on the same site where you download firmware images.

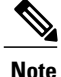

The Capability Catalog version is determined by the version of Cisco UCS that you are using. For example, Cisco UCS 2.0 releases work with any 2.0 release of the Capability Catalog, but not with 1.0 releases of the Capability Catalog. For information about Capability Catalog releases supported by specific Cisco UCS releases, see the *Release Notes for Cisco UCS Software* accessible through the *Cisco UCS B-Series Servers Documentation Roadmap* available at the following URL: [http://www.cisco.com/go/](http://www.cisco.com/go/unifiedcomputing/b-series-doc) [unifiedcomputing/b-series-doc.](http://www.cisco.com/go/unifiedcomputing/b-series-doc)

### **Configuring a Capability Catalog Upgrade**

### **Procedure**

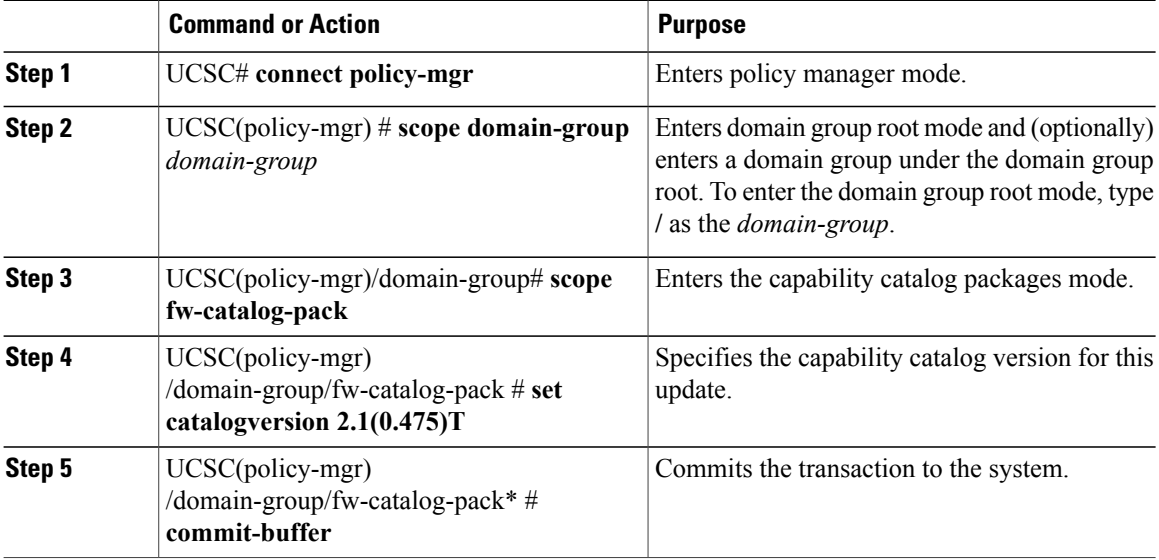

The following example shows how to configure a capability catalog update for a domain group from Cisco UCS Central:

```
UCSC# connect policy-mgr
UCSC(policy-mgr) /domain-group # fw-catalog-pack
UCSC(policy-mgr) /domain-group/fw-catalog-pack # set catalogversion 2.1(0.475)T
UCSC(policy-mgr) /domain-group* # commit-buffer
UCSC(policy-mgr) /domain-group* #
```
### **Viewing a Capability Catalog in a Domain Group**

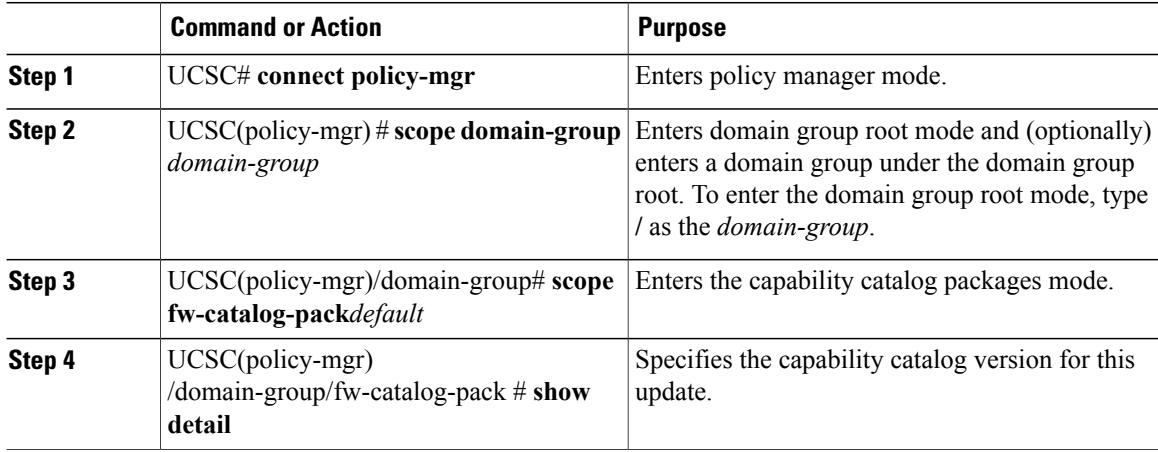

The following example shows how to view the capability catalog in a domain group from Cisco UCS Central CLI:

```
UCSC# connect policy-mgr
UCSC(policy-mgr) /domain-group # fw-catalog-pack default
UCSC(policy-mgr) /domain-group/fw-catalog-pack # show detail
Catalog Pack:
Name: root/default
Mode: Staged
Catalog Version: 2.1(0.468)T
Description: default
UCSC(policy-mgr) /domain-group* #
```
### **Deleting a Capability Catalog Policy**

#### **Procedure**

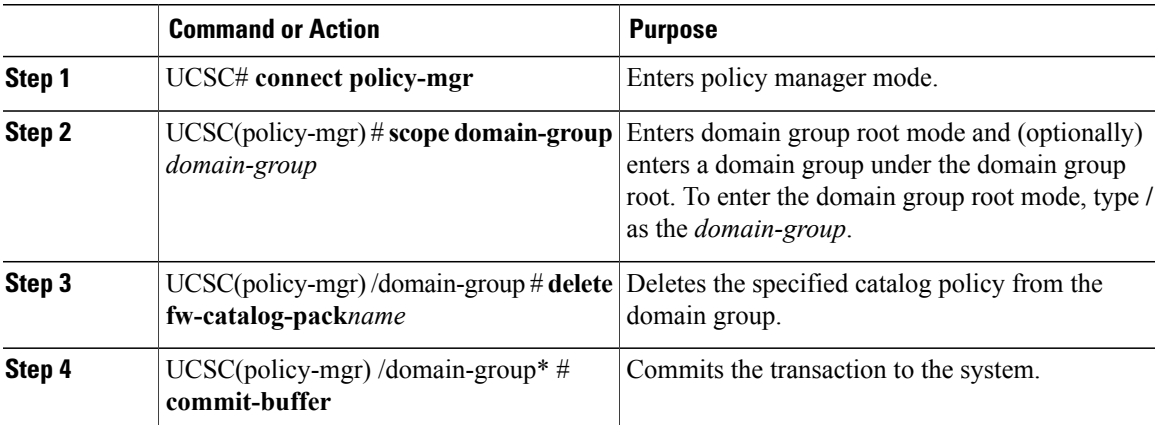

The following example shows how to delete a capability catalog policy from a domain group:

```
UCSC# connect policy-mgr
UCSC(policy-mgr) /domain-group # delete fw-catalog-pack default
UCSC(policy-mgr) /domain-group* # commit-buffer
UCSC(policy-mgr) /domain-group* #
```